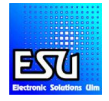

# Manuel ECoSLink Terminal

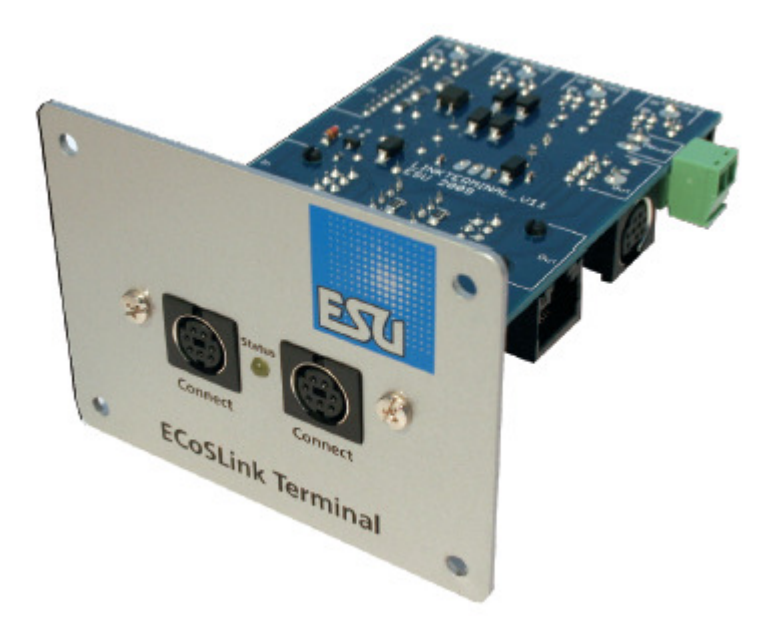

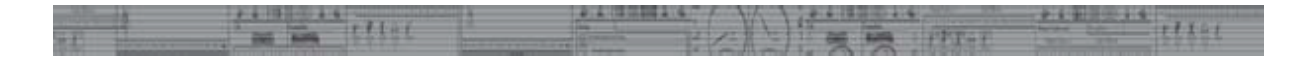

Nous vous remercions pour votre achat du ECoSLink Terminal.

Pour les déclarations de conformité, veuillez voir la manuel d'origine de ESU.

Pour récupération: http://www.modeltrainservice.com/recyclage.pdf

## 4. ECoSLink Bustopologie.

Les connections du ECoSLink sont basées sur le CAN (Controller Area Network). Cette technologie est connu de l'industrie de voiture. Toutes données sont transmit avec une vitesse de 250 kBit/sec. La longer de la chaine du ECoSLink peut être au max. 100 m. de long. Toutes appareils connecté forment une chaine, partant de la centrale digital. Nous apercevons 2 sortes d'appareils:

- Modules fiche multiple (MFM) comme ECoSLink Terminals, Märklin® Terminal.
- Appareils spécifique comme boosters, unités de commande manuelles et modules de rétrosignalisation.

4.1 Modules fiche multiple (MFM).

Les MFM's vont prolonger et multiplier les connections.

Les MFM's sont connecter en direct sur votre central digital. Voir schéma 1 svp.

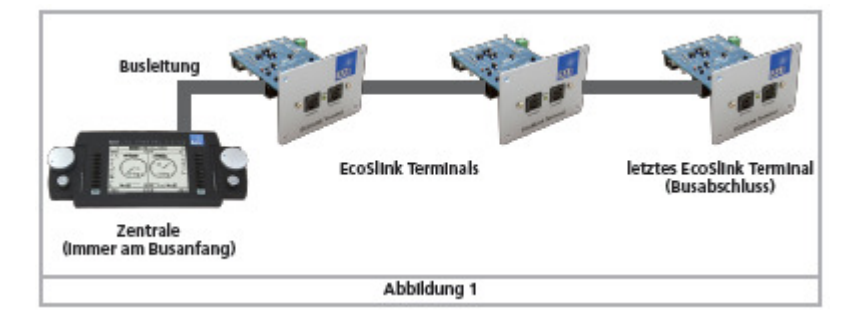

4.1.1 fiche d'entrée et sortie.

Normalement chaque MFM a une fiche d'entrée et une fiche de sortie. Entrée : Fiche flash à 9 broches. Sortie : MINI-DIN à 9 broches. La centrale a une connection: "ECoSLink Extendt".

## 4.2 Appareils spécifique.

Les appareils sont connecté sur le MFM via les connections MINI-DIN à 7 broches. Le câble ne peut pas franchir la longueur de 1.8 m.

Veuillez jamais rallonger le câble! Ceci pour éviter l'ingérence.

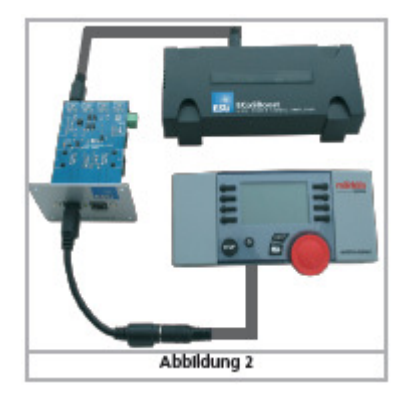

## 5. Caractéristiques générales.

Si votre réseau agrandi et vous désirez de branchez des ECoSBoost Boosters et/ou des ECoSDetector module de rétrosignalisation et peut-être aussi 3 commandes manuelles, type Märklin® mobile stations 60652, alors vous avez besoin d'un ou plusieurs ECoSLink Terminals. Ces modules sont prévue pour un montage fixe. Les modules seront connecté à votre ECoS ou Märklin® Central Station via l' "ECoSLink Extendt". Chaque ECoSLink Terminal vous offre 2 fiches "ECoS Extendt" sur la face avant et 4 fiches sur la face arrière. Les appareils que vous branchez seront alimentées par la centrale ou par une alimentation supplémentaire (optionnelle). Les MFM's seront connectées l'un à l'autre, via des câbles d'ordinateur (RJ-45-S). Il s'agit d'une extension jusqu'à 100 m..

 $\sqrt{}$ Veuillez utiliser svp du câble RJ-45-S droit, non croisé!

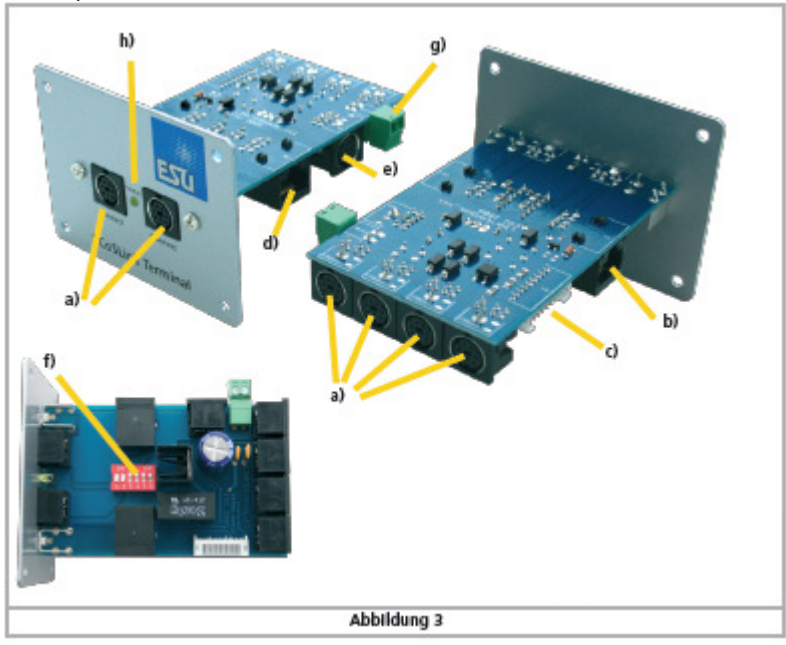

 $-7.10$ 

a) Fiches ECoSLink Connect

- b) Fiche d'entrée RJ45
- c) Fiche d'entrée Flach
- d) Fiche de sortie RJ45
- e) Fiche de sortie Mini-DIN
- f) Interrupteurs DIP.
- g) Connexion pour une alimentation externe

 $71.1$ 

h) LED de contrôle

5.1 Structure.

Avant de connecter votre ECoSLink Terminal, nous vous prions de vouloir monté la plaque avant sur la plaque électronique. Veuillez deviser les 2 vis. Puis vous monté la plaque dans la bonne direction svp. Ne serrer les vices pas trop fort pour éviter des dommages!

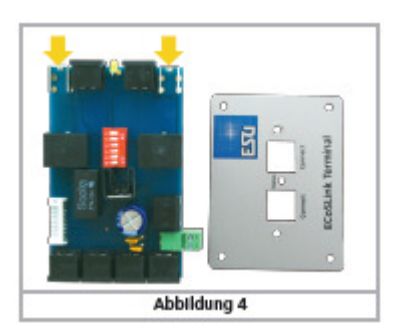

5.2 Connections ECoSLink Connect.

Sur ces fiches vous pouvez connecter les appareils, comme ECoSBoost et ECoSDetector. Et aussi: • Märklin® mobile station 60651 ou 60652. (via le câble 610479 de Märklin®).

- La centrale ESU Navigator.
- Bachmann® Dynamis Pro Box.

Comme il est clairement visible dans la figure 3 vous pouvez connecter sur la face avant 2 appareils et 4 appareils sur la face arrière. Ces connections sont "hotplug". La connexion/déconnexion d'une commande manuelle se fait à tout moment. Les fiches sur sur la face arrière sont prévue pour les ECoSBoost Boosters et pour ECoSDetector (modules de rétrosignalisation).

5.3 Fiches entrées et sorties.

Tel que discuté dans le chapitre 4 chaque module a sa fiche d'entrée (Flash / 9 broches) et sa fiche de sortie MINI-DIN, 9 broches). Ils sont différents en termes de mise en œuvre. Puis il y a encore la fiche d'entrée et sortie RJ-45.

Nous vous prions d'utilisez qu'une fiche d'entrée et une fiche de sortie.

5.3.1 Fiche d'entrée et sortie selon RJ45.

Pour se connecter facilement et universellement que possible, vous pouvez utilisez aussi les câbles RJ45 entre deux ou plusieurs ECoSLink Terminals. Nous vous conseillons la qualité CAT5 ou meilleur. Ces câbles sont en vente via votre détaillant spécialiste chez Train Service Danckaert sous référence RJ45-S. (UTP STRAIGHT).

Veuillez utiliser svp du câble RJ-45-S droit, non croisé!

N' échangez/confondez jamais des câbles comme Loconet®, XPressNet®, s88-N ou autres systèmes où câbles à huit pôles sont utilisés. Ne connecter jamais l'ECoSLink Terminal sur Loconet®, XPressNet®, s88-N ou autres systèmes.

5.3.2. Connection Flash / MINI-DIN.

Si vous mettez en service un nouveau ECoSLink Terminal vous devez d'abord le connecter via la fiche Flash (9-broches) sur la centrale digitale, via le câble fourni.

5.4 LED de contrôle.

Les câbles continent aussi l'alimentation. Votre centrale fournie au max. 1 A. sur 12 v. Des que votre centrale est mise sous tensions et l' ECoSLink Terminal est actif le LED de contrôle fonctionne en permanence. Le LED de contrôle indique le état général. Ne n'indique pas si des données sont transmit.

6. Centrales adaptées. L'ECoSLink terminal est approprié de travailler avec les centrales suivantes: -ESU ECoS 50000 -ESU ECoS 50200 -Märklin 60212 avec mise à jour Märklin. -Märklin 60212 avec mise à jour ESU 3.0.0 -Märklin 60213 (écran couleur)

7. Connexion du premier ECoSLink Terminal.

7.1 Connexion à votre centrale digital. Le premier ECoSLink Terminal doit être connecter avec le câble qui a été livré avec l'ECoSLink Terminal (0.9 m) sur votre centrale !

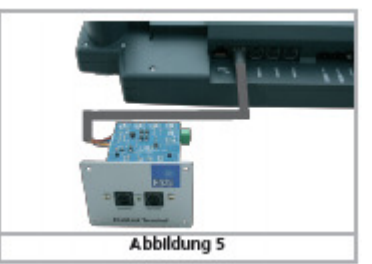

Veuillez connecter la câble sur la centrale via l'ECoSLink Extendt et sur l'ECoSLink Terminal via Ila fiche d'entrée Flash.

Assurez-vous que vous avez la bonne fiche, sans forcer.

Faites cette connexion uniquement si votre centrale n'est pas sous tension.

8. Connexion des ECoSLink Terminal suivants.

Si vous désirez de connecter plusieurs ECoSLink Terminals, ceux-ci forme un chaîne.

8.1. Connexion via câble ordinateur.

Si vous disposez d'un grand réseau, nous vous conseillons de faire la liaison en 2 ECoSLink Terminals via un câble ordinateur RJ45. Ceci vous permet de surmonter de grandes distances.

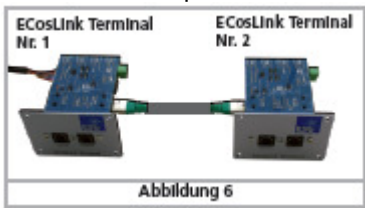

Avec un câble "straight" vous connectez le premier ECoSLink Terminal au ECoSLink Terminal suivant. Faites attention svp à l'entrée et la sortie. Voir svp fig. 3, connexion b, respectivement d.

 S'il vous plaît, assurez-vous que vous n'échangez pas les entrées et les sorties!!!. Ne connecter pas les entrées, l'un à l'autre; ni les sorties, l'un à l'autre.

 N' échangez/confondez jamais des câbles comme Loconet®, XPressNet®, s88-N ou autres systèmes où câbles à huit pôles sont utilisés. Ne connecter jamais l'ECoSLink Terminal sur Loconet®, XPressNet®, s88-N ou autres systèmes.

Ne connectez JAMAIS l'ECoSLink Terminal avec la fiche Ethernet de votre centrale!

### 8.2 Connexion via le câble livré.

Si la distance n'est pas trop long, vous pouvez connecter les 2 ECoSLink Terminals via le câble livré.<br> **ECOSLINE TERNA TERNA TERNA TERNA TERNA TERNA DE 2**<br>
ME.2

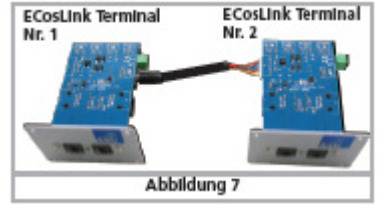

Insérez svp la fiche MINI-DIN dans la fiche de sortie du premier ECoSLink Terminal. Puis vous insérez la fiche blanche dans le deuxième ECoSLink Terminal.

#### 9. Alimentation via un transformateur externe.

Si votre réseau est assez grand, avec quelques commandes manuels, boosters et modules de rétrosignalisation, vous avez besoin de plus de puissance. Veuillez vérifier la tableau ici dessous :

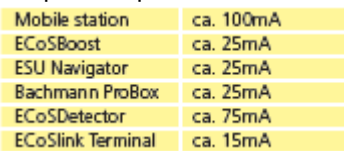

Une centrale ESU peut vous fournir jusqu'à 1A. Veuillez faire vous même la calcule, si une alimentation externe est nécessaire.

9.1. Transformateur externe, qui convient.

- U kan hiervoor zowel een DC voeding of een AC voeding gebruiken:
- Transformateur DC: tension 16V 22V DC
- Transformateur AC: tension 14V 16V AC
- Courant: minimal 1A

.

 $\eta$ N'utilisez pas un transformateur de 12 v. La tension est trop bas!

Le transformateur équipera l'ECoSLink Terminal de tension..

 Plus haute la tension, plus haut la charge de l'ECoSLink Terminal, votre ECoSLink Terminal deviendra plus chaud.

9.2 Connexion et utilisation.

Des que vous avez branché la transformateur, il sera reconnu par l' ECoSLink Terminal. Veuillez voir fig. 8: des ECoSLink Terminal2 il y a une alimentation qui est utiles pour les ECoSLink Terminals 2 et 3 !

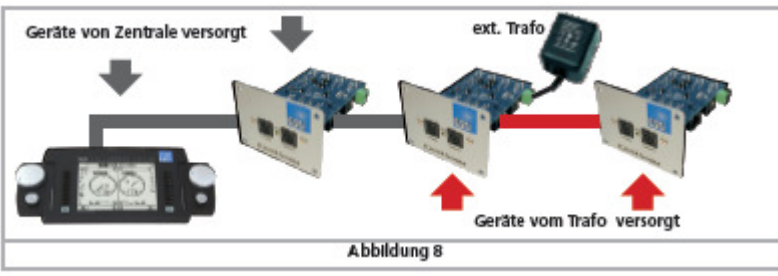

Le transformateur alimentera l'ECoSLink Terminal sur lequel il est installé mais aussi ceux qu'ils lui suivent. La polarité de votre transformateur n'a pas d'importance.

#### 10. Interrupteurs DIP.

Réglage de base des interrupteurs DIP.

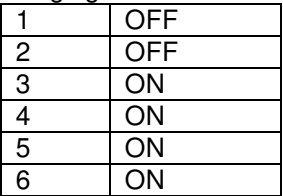

Dans les câbles il y a des signaux qui passent pour les boosters ECoSBoost. Si la distance en centrale et ECoSBoost est trop grande (via ECoSLink Terminal plus de 25m.), Il peut y avoir des problèmes.

10.1. Commuter les signaux du ECoSBoost.

Via les fiches du ECoSlink les signaux des boosters passent. Si la longueur des câbles est très longs et si vous employer beaucoup de booster nous vous conseillons de connecter les boosters sur les ECoSLink Terminals au début de la chaîne digitale : dans les premiers 15-25m. A savoir que la centrale est le début.

les DIP-Switches 1-4 comme ceci:

Signaux des Boosters commuter OFF sur le ECoSLink Terminal:

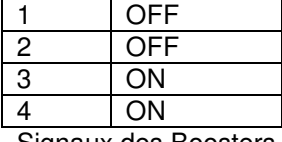

Signaux des Boosters commuter OFF sur le ECoSLink Terminal:

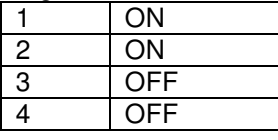

#### 11. Incorporer l'ECoSLink Terminal.

L'ECoSLink Terminal peut être monté dans le front de votre réseau.

Veuillez utilisez le moule.

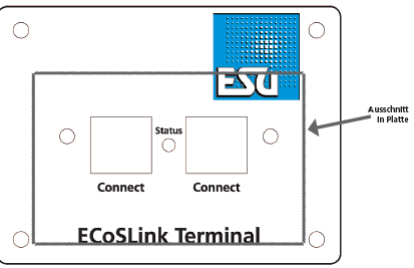

Veuillez utiliser le moule d'origine qui se trouve sur la page 6 du manuel d'origine Allemande.

Epaisseur de la plaque dans laquelle vous montez l' ECoSLink Terminal : max. 20 mm. Veuillez créer un trou de 63 x 40 mm. Utiliser une perceuse, pour faire 4 trous de forage ; puis vous monter la plaque avant. Prenez soin que l' ECoSLink Terminal ne fait pas de court-circuit avec des pièces en métal.

© Train Service Danckaert sprl